# **BUAEOFAABOK SITITEK GSM**

# **Руководство пользователя**

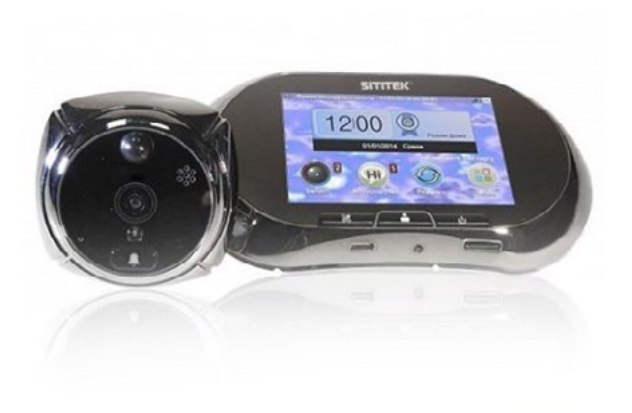

# Содержание:

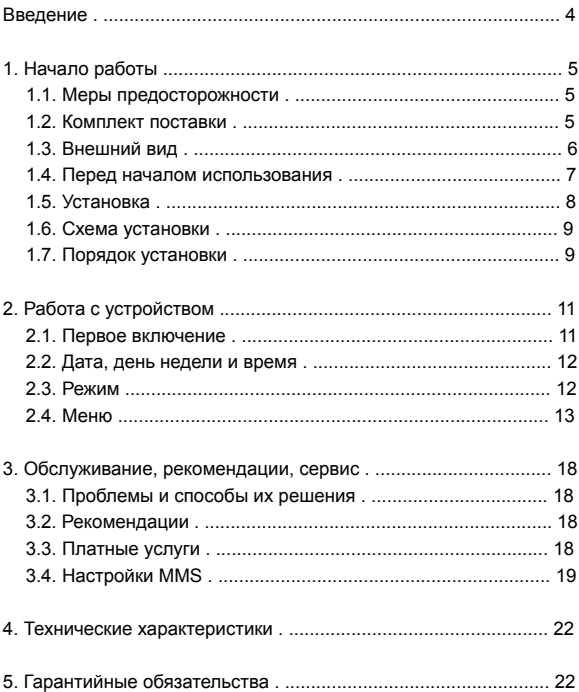

# **Введение**

Уважаемый покупатель! Вы приобрели автономный дверной видеоглазок SITITEK GSM. Это средство безопасности, позволяющее своевременно получать информацию о том, кто к Вам пришёл, когда Вы дома, или кто приходил, пока Вас дома не было.

Устройство предназначено для установки на входную дверь для выполнения двух основных функций:

1. Дверной видеоглазок с дополнительными возможностями фотографирования, записи видео, удалённой связи, передачи информации, подачи тревожного сигнала при обнаружении движения.

2. Дверной звонок с кнопкой, непосредственно, на видеоглазке.

Перед началом использования устройства настоятельно рекомендуется ознакомиться с данным руководством. После изучения возможностей устройства следует обучить им пользоваться всех людей, проживающих в Вашей квартире.

Для полноценной эксплуатации этой модели необходимо приобрести GSM SIM-карту любого оператора связи с подключёнными услугами осуществления звонков, отправки SMS-, MMS-сообщений и доступа в сеть Интернет.

Для хранения фотоснимков и видеозаписей в комплекте с устройством поставляется карта памяти microSD объёмом 4 Гб. При желании Вы можете изменить его на больший, приобретя карту памяти формата microSD объемом до 32 Гб.

Устройство не гарантирует безопасность и неприкосновенность Вашей квартиры, а лишь служит удобным вспомогательным инструментом для их обеспечения.

При обнаружении записей, сделанных устройством во время Вашего отсутствия о появлении около Вашей двери подозрительных лиц и их противоправных действиях, необходимо обратиться в полицию.

# **1. Начало работы**

## *1.1. Меры предосторожности*

• Устройство оснащено литиевым аккумулятором. Пожалуйста, убедитесь в том, что установка аккумулятора произведена в соответствии с его полярностью.

• Во избежание падения и повреждения устройства, пожалуйста, не ставьте его на неровную или нестабильную поверхность.

• Во избежание падения и повреждения устройства, пожалуйста, не прилагайте усилий к LCD дисплею, линзе внешнего блока и черному шару в верхней части устройства.

• В случае повреждения LCD дисплея следите за тем, чтобы вытекшая из него жидкость не попала в глаза.

• Запрещается устанавливать устройство в местах с повышенной температурой или влажностью, в том числе под дождем, а также в местах скопления пыли, соляных паров и в других неблагоприятных условиях.

• Пожалуйста, установите SIM-карту перед установкой элемента питания. В случае если устройство не распознает SD карту, выключите и включите питание устройства.

• Будьте аккуратны во время установки внутреннего блока устройства, не сгибайте FPC кабель, он очень хрупкий и его поломка не является гарантийным случаем.

• Перед началом установки измерьте толщину двери и подберите шурупы соответствующей длины.

#### *1.2. Комплект поставки*

#### **В комплект поставки входят:**

- Беспроводной видеоглазок SITITEK GSM: наружная часть и внутренняя;
- зарядное устройство;
- сетевой адаптер;
- USB-кабель;
- крепежная пластина;
- винты 4 шт.;
- карта памяти microSD (на 4 Гб);
- гарантийный талон;
- упаковка;
- инструкция.

## *1.3. Внешний вид*

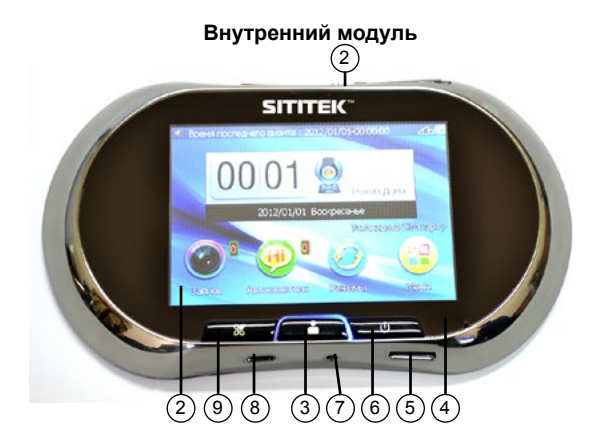

**1. Цветной сенсорный экран** предназначен для показа изображений посетителей и управления устройством.

**2. Отсек аккумулятора и SIM-карты** предназначен для установки аккумулятора и SIM-карты.

**3. Кнопка просмотра** предназначена для включения экрана внутреннего модуля, чтобы посмотреть, что происходит снаружи.

**4. Микрофон** используется при телефонных разговорах с помощью внутреннего модуля.

**5. Слот карты памяти** предназначен для установки карты памяти формата microSD объёмом до 32 Гб. Карта памяти используется для хранения фотоснимков и видеозаписей, сделанных устройством.

**6. Кнопка «Питание»** предназначена для включения и выключения устройства, а также для выхода из меню.

**7. Кнопка «RESET»** предназначена для экстренной перезагрузки устройства.

**8. Разъём micro USB** предназначен для зарядки аккумулятора и подключения устройства к ПК.

**9. Кнопка «Вызов»** предназначена для запуска программы набора телефонного номера.

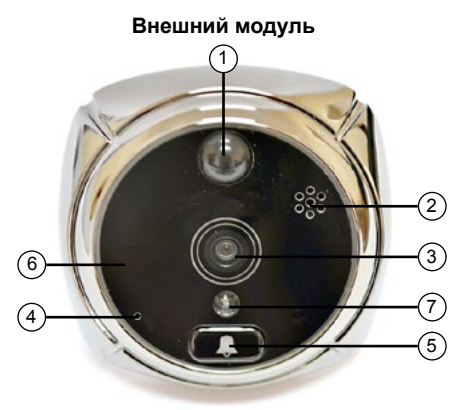

**1. Датчик движения** предназначен для обнаружения движения.

**2. Динамик** предназначен для проведения телефонных разговоров.

**3. Видеокамера** предназначена для трансляции фото - видеоизображений на экран внутреннего модуля.

**4. Светочувствительный датчик** предназначен для определения уровня освещённости.

**5. Кнопка дверного звонка** предназначена для подачи звукового сигнала.

**6. Микрофон** предназначен для передачи звуков снаружи двери, записи сообщений посетителей и проведения телефонных разговоров.

**7. Инфракрасный светодиод** предназначен для подсветки пространства перед видеокамерой в зависимости от уровня его освещённости. Подсветка осуществляется в инфракрасном диапазоне, поэтому видима только при просмотре изображения на экране.

#### *1.4. Перед началом использования*

1. ВАЖНО! Для полноценной эксплуатации устройства необходима GSM SIM-карта любого оператора сотовой связи. Установите эту SIM-карту в Ваш обычный мобильный GSM телефон и отключите запрос PIN-кода, а также убедитесь, что баланс этой SIM-карты достаточен для отправки SMS-, MMS-сообщений, осуществления звонков и доступа в интернет.

2. Удостоверьтесь, что на SIM-карте отключены все другие дополнительные опции и услуги, кроме осуществления звонков, обмена SMS-, MMS-сообщениями и доступа в сеть Интернет.

3. Подготовленную SIM-карту установите во внутренний модуль устройства.

4. Если Вы желаете использовать карту памяти большого объёма, то замените установленную в устройстве карту памяти формата microSD на заблаговременно приобретенную.

5. Зарядите аккумулятор при помощи зарядного устройства, входящего в комплект. Встроенный резервный аккумулятор обеспечивает бесперебойную работу устройства на время подзарядки.

6. Откройте крышку отсека аккумулятора и SIM-карты, сдвинув её в направлении стрелки, указанной на ней. Аккуратно установите аккумулятор и ранее подготовленную SIM-карту и осторожно закройте крышку отсека.

7. Установите устройство на дверь, как указано в следующем разделе руководства.

#### *1.5. Установка*

1. Разложите все комплектующие из коробки перед собой и проверьте наличие по списку комплектации.

2. На подходящей Вам высоте подготовьте в двери отверстие для видеоглазка, демонтировав, при необходимости, оптический глазок. Рекомендуемый диаметр отверстия 12-25 мм, однако допускается увеличение диаметра до 58 мм.

3. Слегка вкрутите винты подходящего размера во внешний модуль. При толщине дверного полотна менее 65 мм используйте винты длиной 35 мм, а при толщине дверного полотна от 65 мм до 95 мм – длиной 65 мм.

4. Освободите двусторонний скотч на внешнем модуле от защитной бумаги (если диаметр отверстия для глазка не более 45 мм).

5. Установите внешний модуль с ленточным кабелем в отверстие в двери с внешней стороны, расположив его таким образом, чтобы кнопка звонка находилась внизу, а датчик движения вверху, а затем прижмите модуль к двери, чтобы прикрепить его при помощи скотча, стараясь сохранить расположение кнопки звонка внизу, а датчика движения - вверху.

6. Поверните крепёжную пластину стрелкой вверх и креплениями к себе, поднесите её к двери с внутренней стороны, пропустите через её центральное отверстие ленточный кабель, а затем подвесьте на винты внешнего модуля через боковые пазы.

7. Закрутите и затяните винты, чтобы закрепить пластину.

8. Откройте крышку отсека аккумулятора и SIM-карты на внутреннем модуле.

9. Закрепите ленточный кабель в гнезде для кабеля под крышкой отсека и закройте крышку.

10. Установите внутренний модуль в крепёжную пластину на двери и сдвиньте вниз.

8

## *1.6. Схема установки*

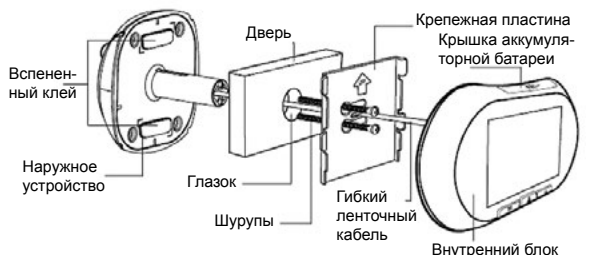

*1.7. Порядок установки*

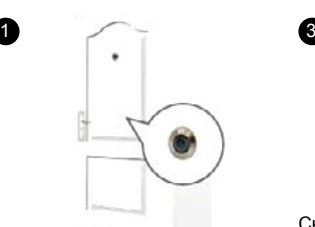

Перед началом установки: Удалите с двери дверной глазок. Диаметр дверного глазка, подходящий для установки, 12 мм - 58 мм.

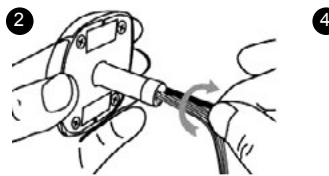

Выберите шурупы подходящей длины и слегка вкрутите их во внешний блок. Шурупы 35 мм для дверей толщиной менее 65 мм; шурупы 65 мм для дверей толщиной от 65 мм до 95 мм. Если толщина двери более 95 мм, пожалуйста, возьмите шурупы соответствующей длины.

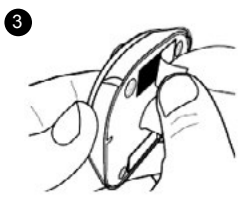

Снимите защитный слой с липкой ленты.

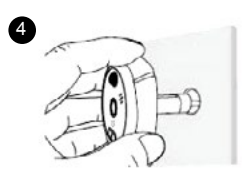

Вставьте внешний блок и FPC кабель в отверстие дверного глазка.

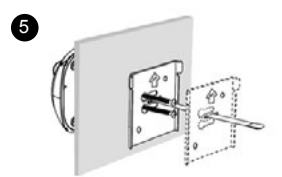

Проденьте FPC кабель через центральное отверстие в кронштейне и зафиксируйте шурупы.

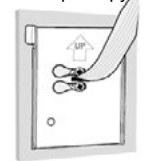

6

Сдвиньте шурупы в пазы для фиксации кронштейна.

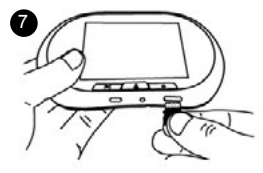

Установите карту формата Micro SD в слот.

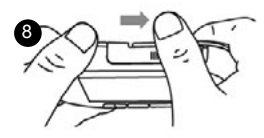

Сдвиньте вправо крышку батарейного отсека и откройте её.

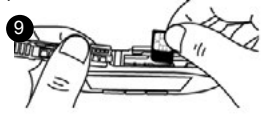

Установите SIM карту

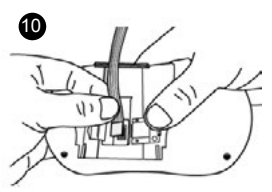

Подсоедините штекер к разъему и закройте.

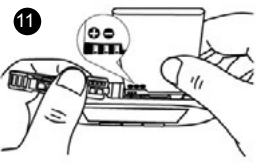

Установите аккумулятор и закройте отсек.

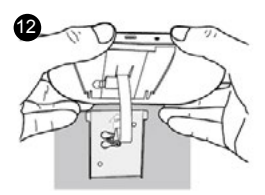

Вставьте внутренний блок в кронштейн.

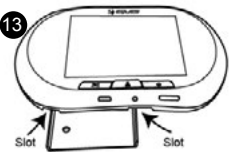

Убедитесь, что кронштейн расположен в соответствующих слотах, как показано на рисунке выше.

# **2. Работа с устройством**

#### *2.1. Первое включение*

Перед первым включением устройства убедитесь, что Вы выполнили все действия, описанные в разделах «Перед началом использования» и «Установка» настоящего руководства.

Теперь для включения устройства нажмите кнопку Питание и удерживайте её нажатой несколько секунд, до включения экрана. После чего Вы увидите рабочий стол устройства:

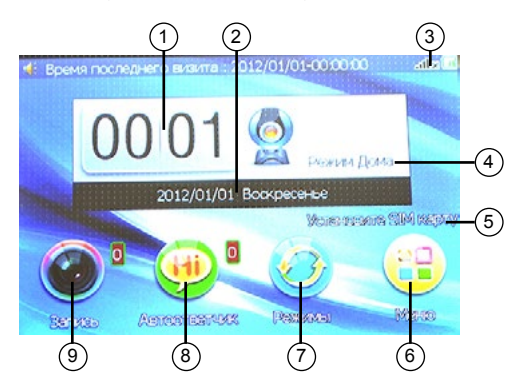

**Рабочий стол содержит следующие элементы и приложения:**

**1. Время.** При нажатии открывается календарь.

**2. Дата и день недели.** Отображает текущую дату и день недели.

**3. Индикаторы уровней**. Отображают уровни заряда и сигнала GSM.

**4. Режим.** При нажатии открывается меню выбора режима работы устройства.

**5. Оператор связи.** Отображает название используемого оператора сотовой связи.

**6. Кнопка Меню.** При нажатии открывается меню настроек устройства.

**7. Кнопка Режимы.** При нажатии открывается меню выбора режима работы устройства.

**8. Кнопка Автоответчик.** При нажатии открывается список видеосообщений, записанных в режиме Автоответчик. Цифра сверху справа указывает, сколько файлов будет автоматически удалено на следующий день.

**9. Кнопка Запись.** При нажатии открывается список фотоснимков и видеозаписей, сделанных в автоматическом режиме или лично Вами. Цифра сверху справа указывает, сколько файлов из памяти будет автоматически удалено на следующий день.

Подробнее о каждом элементе читайте в соответствующих разделах ниже.

#### *2.2. Дата, день недели и время*

Элементы отображают, соответственно, текущие дату, день недели и время. Скорректировать показания даты или времени можно в подразделе «Настройки», расположенном в разделе Меню. День недели устанавливается системой автоматически, в зависимости от выбранной даты.

#### *2.3. Режим*

От выбора одного из трех режимов зависят текущие возможности устройства. Рекомендуется внимательно изучить эти режимы для правильной и полноценной эксплуатации.

#### *2.3.1. Режим «Автоответчик»*

Режим «Автоответчик» предназначен для использования, когда Вас нет дома или Вы хотите создать такое впечатление. В этом режиме при нажатии посетителем кнопки звонка для него прозвучит фраза: «Чтобы оставить сообщение, нажмите кнопку звонка и говорите после сигнала». После этого посетитель может либо нажать на кнопку звонка ещё раз, либо ничего не делать. Во втором случае через 5 секунд прозвучит фраза: «Всего хорошего». Если же посетитель нажал на кнопку звонка ещё раз, то прозвучит звуковой сигнал. Запись будет длиться 15 секунд. По окончании прозвучит фраза: «Всего хорошего».

Все оставленные видеосообщения будут сохранены в отдельную папку и могут быть просмотрены при нажатии на кнопку Автоответчик.

#### *2.3.2. Режим «Дома»*

Режим Дома предназначен для использования, когда Вы находитесь дома или покинули его ненадолго. После нажатия посетителем на кнопку звонка в этом режиме на внутреннем модуле прозвучит звуковой сигнал, после чего экран автоматически включится, и Вы сможете увидеть то, что происходит за дверью. Одновременно с этим устройство сделает фотоснимок.

Чтобы узнать, кто приходил за время Вашего отсутствия, можно просмотреть все фотоснимки и видеозаписи, нажав кнопку «Запись». Файлы отсортированы по дате и времени создания, поэтому важно, чтобы эти настройки были выставлены верно.

#### *2.3.3. Режим «GSM»*

Режим GSM предназначен для использования в период Вашего отсутствия. В этом режиме при нажатии на кнопку звонка устройство может:

а. Набрать Ваш номер телефона, чтобы Вы смогли поговорить с посетителем. В этом случае при нажатии на кнопку звонка посетитель услышит фразу: «Для ответа нажмите кнопку ещё раз». При повторном нажатии кнопки он услышит фразу: «Пожалуйста, дождитесь ответа». Если повторного нажатия не последует, то посетитель услышит фразу: «Всего хорошего»;

б. Отправить Вам SMS-сообщение о приходе посетителя и ожидать Вашей команды, чтобы получить его фото;

в. Отправить Вам MMS-сообщение с фотоснимком посетителя.

Выбор одного из указанных действий, указание Вашего номера телефона и прочие настройки работы устройства в режиме GSM осуществляются в подразделе «Установки GSM» раздела «Меню».

#### *2.4. Меню*

В меню доступны все настройки устройства. Далее представлено подробное описание каждого подраздела.

## *2.4.1. Запись*

Данный подраздел идентичен разделу «Запись» в главном окне устройства.

При нажатии на эту иконку открывается список папок, отсортированных по дате, в которых сохранены видеозаписи и фотоснимки посетителей, приходивших в указанные даты. Нажатие на каждую папку открывает список находящихся в ней файлов. В верхнем левом углу каждого списка находится кнопка «Опции», нажатие на которую вызывает меню, позволяющее открывать, удалять или отсортировывать файлы или папки.

#### *2.4.2. Автоответчик*

Данный подраздел идентичен разделу «Автоответчик» в главном окне устройства.

При нажатии на эту иконку открывается список папок, отсортированных по дате, в которых сохранены видеосообщения посетителей, оставленные в режиме «Автоответчик» в указанные даты. Нажатие на каждую папку открывает список находящихся в ней файлов. В верхнем левом углу каждого списка находится кнопка «Опции» нажатие на которую вызывает меню, позволяющее открывать, удалять или отсортировывать файлы или папки.

#### *2.4.3. Календарь*

Это приложение предназначено для определения дня недели по имеющейся дате.

#### *2.4.4. Движение*

На случай, если вандалы портят Вашу дверь, или злоумышленники пытаются подобрать ключ к замку, в устройство встроен специальный датчик движения. В настройках можно установить виды реагирования устройства на обнаружение активности перед дверью.

При нажатии на иконку «Движение» открывается окно с настройками этого датчика. Доступны следующие подразделы:

Обнаружение движения – выбор промежутка времени, по прошествии которого устройство среагирует на движение.

Сигнал тревоги – выбор промежутка времени, по прошествии которого прозвучит сигнал тревоги.

Чувствительность обнаружения – выбор уровня чувствительности датчика движения.

Громкость тревоги – регулировка уровня громкости сигнала тревоги.

Сигнал тревоги – выбор сигнала тревоги.

Подсветка кнопки звонка – включение/выключение подсветки кнопки звонка при обнаружении движения. Кнопка становится хорошо видимой для посетителей даже в темноте.

#### *2.4.5. Настройки*

В данном подразделе доступны следующие настройки:

Дата и время – установка даты и времени.

Настройки звонка – выбор сигнала звонка, видеозвонка, регулировка громкости и выбор сигнала нажатий на кнопки.

Настройка экрана – выбор заставки главного окна, режим её отображения, настройки подсветки экрана, выбор языка интерфейса устройства и калибровка экрана.

Формат записи – выбор формата для записи после нажатия посетителем кнопки звонка. Для фотоснимков доступен выбор разрешения, а для видеозаписей – выбор длительности.

Сброс настроек – возврат устройства к заводским установкам.

## *2.4.6. Менеджер файлов*

Менеджер файлов представляет собой обозреватель файлов. При нажатии на эту иконку открывается окно для выбора места хранения файлов: внутренняя память или карта памяти. В каждой из них доступен список папок, отсортированных по дате. Нажатие на каждую папку открывает список находящихся в ней файлов. В верхнем левом углу каждого списка находится кнопка

Опции, нажатие на которую вызывает меню, позволяющее открывать, удалять или отсортировывать файлы или папки.

## *2.4.7. Установки GSM*

В этом подразделе можно настроить телефонный модуль устройства для работы в режиме GSM.

«Белый» список – окно для ввода телефонных номеров, с которых можно дозвониться на устройство.

Настройки оповещения – выбор способа оповещения о посетителе: звонок, отправка SMS- или MMS-сообщения.

Тревожная SMS через – установка интервала времени, по прошествии которого, при обнаружении движения перед дверью, будет отправлено тревожное SMS-сообщение на первый номер из «белого» списка.

Настройка MMS – настройка соединения для отправки MMS сообщений. Необходимо уточнить правильные установки у оператора сотовой связи, SIM-карта которого установлена в устройство. Каждый оператор использует собственные настройки.

Примерные настройки MMS приведены в разделе 3 данного руководства.

#### *2.4.8. Режим «телефон»*

В этом режиме дверной звонок будет уведомлять Вас о посетителях на мобильный телефон. Выберите функцию «Send MMS» (отправка MMS сообщения), чтобы при нажатии на кнопку дверного звонка устройство автоматически отправляло фото посетителя на Ваш мобильный телефон. При выборе функции «Make call» (звонок) устройство автоматически позвонит на Ваш мобильный телефон при нажатии посетителем на кнопку дверного звонка.

#### *Настройки режима «телефон»:*

Перейдите по пунктам: Main menu - Phone set, здесь Вы увидите пункты: White list, Communication setting, Alarm SMS:

(1) White list ("белый список"): Вы можете внести в список 3 телефонных номера и выбрать один из них в качестве основного. **Примечания:**

а) При нажатии кнопки входного звонка устройство позвонит по основному номеру.

б) С любого номера, внесенного в белый список, можно позвонить на устройство, оно примет звонок автоматически.

в) Для установки основного номера перейдите по пунктам: white list-options-set as preferred number.

(2) Communication setting (настройка действия в режиме "телефон"):

В режиме "телефон" вы можете выбрать варианты действия: «звонок», «SMS сообщение» или «MMS сообщение».

#### **Примечания:**

а) "Звонок": При нажатии кнопки дверного звонка прозвучит голосовое сообщение «i am not in, please ring the doorbell to call me automatically.» (Меня нет дома, пожалуйста, нажмите кнопку звонка, если хотите мне позвонить).

б) "SMS сообщение": При нажатии кнопки дверного звонка устройство сохранит фото посетителя и отправит SMS уведомление на предустановленный номер.

в) "MMS сообщение": При нажатии кнопки дверного звонка устройство сделает фото посетителя и отправит его в MMS сообщении на предустановленный номер. Если дверной звонок нажимали несколько раз на протяжении 2 минут, система отправит только одно сообщение.

**Внимание:** Обратитесь к Вашему оператору сотовой связи для получения MMS настроек.

#### **Примечания:**

1. SIM карта должна поддерживать GPRS.

2. Отправка MMS/SMS сообщений может быть задержана оператором по техническим причинам.

#### **Alarm SMS (автоматическая отправка SMS при обнаружении движения)**

При активации этой функции устройство отправит Вам SMS сообщения при обнаружении камерой движения. Получив уведомление, Вы можете затем просмотреть фото, сделанное камерой в момент обнаружения движения. Если перед Вашей дверью проходит большое количество людей, рекомендуем Вам отключить SMS уведомление.

## *Календарь:*

В устройстве предусмотрен календарь для повседневных нужд.

## *Датчик движения:*

**[1] Настройки.** При появлении кого-либо перед Вашей входной дверью устройство автоматически сделает фото и видеозапись. Вы можете установить временной интервал для срабатывания данной функции: 1 сек, 3 сек, 5 сек, 10 сек, 15 сек, 20 сек или выключить функцию.

**[2] Настройки звукового сигнала.** При обнаружении камерой движения перед дверью прозвучит звуковой сигнал на внешнем блоке. Длительность сигнала регулируется: 20 сек, 30 сек, выкл. **[3] Чувствительность датчика.** В зависимости от размеров пространства перед входной дверью выберите подходящую чувствительность датчика: Высокая, Средняя, Низкая.

**[4] Громкость сигнала внутреннего блока.** Выберите один из 4

уровней громкости сигнала.

**[5] Мелодия сигнала.** Выберите подходящую мелодию сигнала уведомления.

#### *Системные настройки:*

**Дата и время.** Для выбора даты и времени используйте всплывающую клавиатуру.

После ввода данных кликните иконку «сохранить» для завершения настроек.

**Установка мелодии звонка.** Вы можете выбрать одну из мелодий, записанных на устройстве или скачать свою собственную мелодию. Устройство поддерживает MP3 формат. Скачайте Ваши любимые мелодии на карту памяти, вставьте её в устройство и установите их используя меню: Ringtone Settings - Photo Doorbell Ringtone - Options - Change - Select from the file - Memory card **Настройка звонка.** Установите в соответствии с Вашими потребностями.

**Мелодия звонка.** Выберите мелодию звонка на свой вкус. **Громкость звонка.** Установите в соответствии с Вашими потребностями.

**Громкость нажатия кнопок.** Вы можете включить или выключить звуковое сопровождение нажатия на сенсорный дисплей. **Настройка дисплея**

**Обои рабочего стола.** Выберите понравившиеся Вам обои рабочего стола.

**LCD подсветка.** Установите яркость и продолжительность подсветки экрана.

**Калибровка.** Откалибруйте экран.

**Формат записи.** Фото: 320\*240 dpi, 640\*480 dpi, 1600\*1200 dpi. Продолжительность видеозаписи: 3 сек, 5 сек, 10 сек. Восстановление заводских настроек. Нажмите на «Factory Default», система перезагрузится, все настройки вернуться к заводским значениям.

### *Файл менеджер:*

Отображает все файлы, хранящиеся в памяти устройства и на внешней карте памяти. Примечание: Всегда выключайте устройство перед его подключением к ПК. Подключение устройства к ПК при включенном питании предназначено только для зарядки аккумулятора.

## *Об устройстве:*

Инструкция по установке Информация о системе Номера и даты выпуска устройства и ПО.

#### **Интерком:**

Для режима «интерком» используйте кнопку «  $\Box$  ». Нажмите и удерживайте её для того, чтобы сказать что-либо, затем отпустите, чтобы услышать ответ.

# **3. Обслуживание, рекомендации, сервис**

## *3.1. Проблемы и способы их решения*

1. Мигает красный световой индикатор на внутреннем блоке. – Низкий уровень заряда аккумулятора. Зарядите аккумулятор при помощи зарядного устройства (для этого извлеките аккумулятор и установите его в зарядное устройство) либо при помощи USB кабеля (извлечение аккумулятора не требуется).

2. После установки SD карты появляется сообщение «Please insert Memory card». – Выключите и снова включите питание.

3. При нажатии кнопки «ответ» появляется сообщение «Preview failure» либо устройство продолжает звонить. – Подключите FPC кабель к внутреннему блоку.

4. Устройство не реагирует на команды. – Нажмите кнопку «перезагрузка».

#### *3.2 Рекомендации*

1. Не применяйте силу при затруднённой установке аккумулятора, карты памяти или SIM-карты. Попробуйте их перевернуть и установить другой стороной.

2. В начале эксплуатации рекомендуется в течение 5 часов полностью зарядить аккумулятор, а затем максимально его разрядить. После чего необходимо провести еще 2-3 таких цикла для максимально эффективной работы аккумулятора в дальнейшем.

3. Для предотвращения поражения электротоком или короткого замыкания не используйте поврежденные шнуры или адаптеры питания.

4. Не разбирайте устройство. Для проведения ремонта обращайтесь в специализированные сервисные центры.

5. При подключении и установке устройства следите за тем, чтобы ленточный кабель не был перегнут, зажат или оторван.

6. Для нажатий на сенсорный экран используйте только пальцы. При необходимости произвести несколько последовательных нажатий выдерживайте секундную паузу между ними.

#### *3.3. Платные услуги*

**Внимание:** в режиме GSM функции устройства, связанные c голосовыми вызовами, а также отправкой SMS- и MMS-сообщений, являются платными и тарифицируются операторами связи согласно тарифному плану Вашей SIM-карты. Настоятельно рекомендуется предварительно подобрать оптимальный тарифный план.

## *3.4. Настройки ММS*

Необходимо уточнить правильные настройки у оператора сотовой связи, SIM-карта которого установлена в устройство. Обратите внимание, что отправка MMS является платной услугой, стоимость которой так же необходимо уточнить у оператора связи.

Ниже приведены примерные настройки трёх операторов Москвы для MMS:

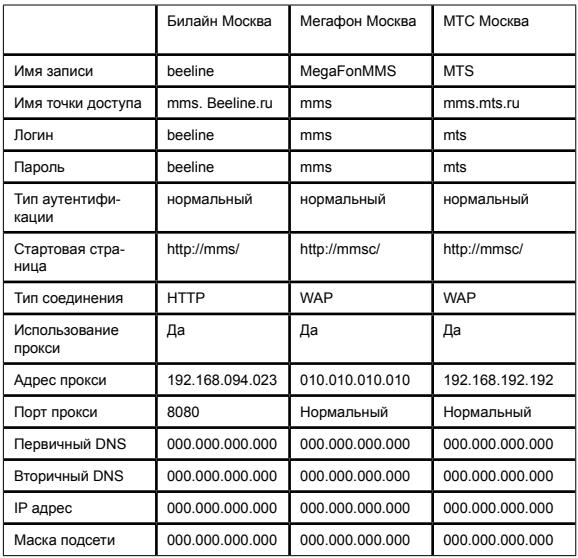

# **4. Технические характеристики**

#### **Питание**

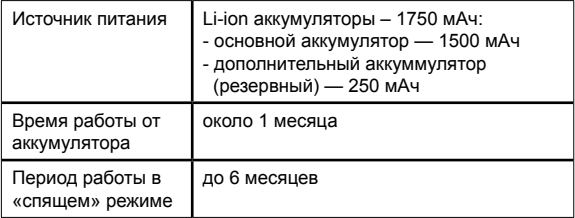

#### **Наружная часть**

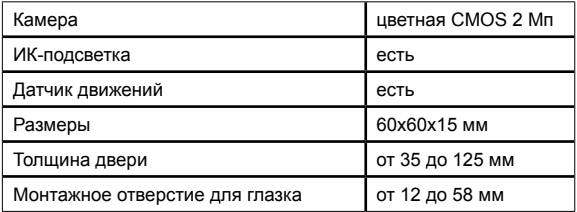

#### **Внутренняя часть**

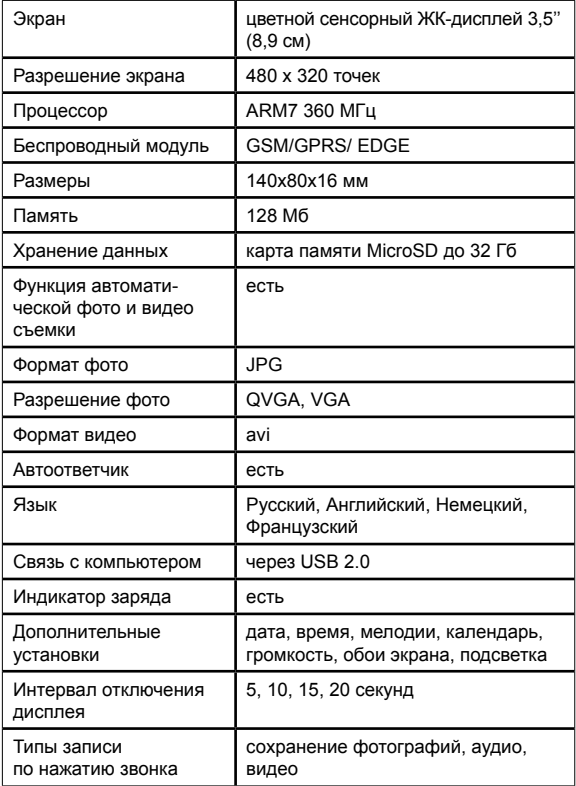

# **5. Гарантийные обязательства**

Срок гарантии: 12 месяцев Срок хранения: не ограничен Товар сертифицирован

Производитель: Eques Technology co Ltd Адрес производителя: Room 301, Building 1, No 168 Jixin Road, Minhang District, Shanghai, P.R.China Официальный импортер в России и странах СНГ: ООО «СИТИТЕК» Юридичесикий адрес импортера: 426032, Россия, УР, г. Ижевск, ООО «СИТИТЕК», ул. Карла Маркса, д. 2

Все рекламации по качеству и комплектности товара, заявки на гарантийный и постгарантийный ремонт направлять по адресу: 426032, Россия, УР, г. Ижевск, ООО «СИТИТЕК» ул. Карла Маркса, д. 2 Телефон поддержки: 8-800-555-40-78